## **Residence Hall & Fraternity House Network Access Registration Form**

The privilege of accessing the Monmouth College network from a residence hall room is given to members in good standing of the Monmouth College community. Network facilities may not be used at Monmouth College in any manner proscribed by law or disallowed by licenses, contracts, or College regulations. Any misuse or tampering (hacking) of network resources is prohibited.

This registration form must be filled out completely and turned in to the Information Systems Center by August 30, 2001. **If you do not return this form by August 30, then your residence hall/fraternity complex network access will be shut off.** A student filling out this form after August 30 will have his or her network access activated approximately 24 hours after the form is received by the Information Systems Center. False or misleading information can result in revocation of your network connection.

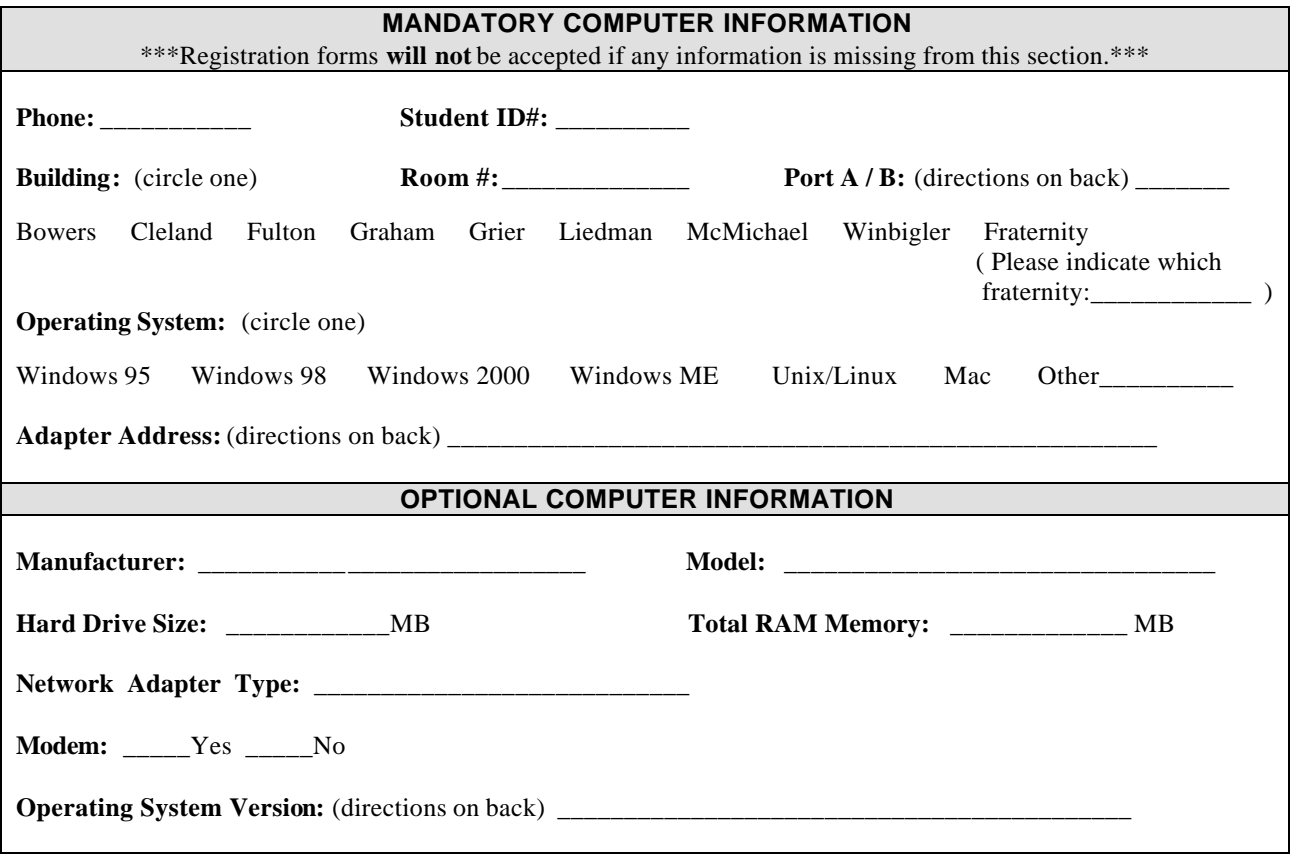

I agree to abide by the Monmouth College **Information Systems Policies and Procedures** (this document can be found in the *Public Folders* section of your e-mail, see figure at right) and realize that any violation of those rules may result in revocation of my computer privileges as well as referral to the appropriate College disciplinary authority.

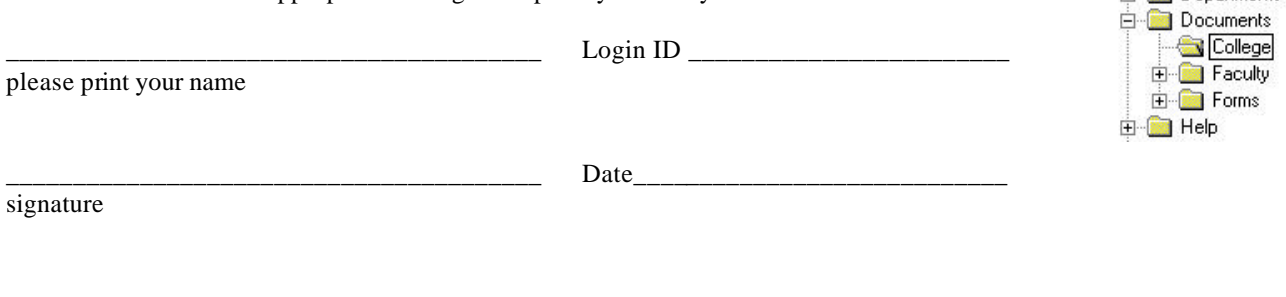

Public Folders **Favorites E-All Public Folders E** Departments

# **Residence Hall & Fraternity House Network Access Registration Form**

### **Port A / B**

Except for Bowers Hall, the computer wall receptacle in your room has two connections (ports) for computer hookups (Bowers Hall has four ports per room). You can pick whichever port you like. If you are in Bowers Hall, then you **must** pick an odd numbered port, such as D5 or D7, because the even numbered ports are not turned on. Once you have turned in this form and registered your computer, you must continue to use the selected port. Your computer **will not** work on any other port.

#### *To determine the port:*

If the port is not marked, then Port A is on the left and Port B is on the right.

If you are in McMichael Hall, then Port A is on the top and port B is on the bottom.

If you are in Bowers Hall, then the port number that you need to specify on the front of this sheet is a combination of the first part of the switch plate number (an example of a switch plate number is "B17-P4") and the port number itself. For example, if you are in a room that has a switch plate number of "B17-P4" and you connect using port number D5, then the number you would put on the front of this form would be "B17-D5."

### **Network Adapter Address**

### *To determine the network adapter address on Windows 95/98/2000/ME:*

- 1. On the desktop, click on the **Start** button in the lower left-hand corner.
- 2. On the **Start** menu, click on **Run**.
- 3. On the **Run** window, type **command** and then click on the **OK** button.
- 4. On the **DOS** window, type **ipconfig /all** and then press the **Enter** key. The number across from **Physical Address** is the network adapter address, as shown below.

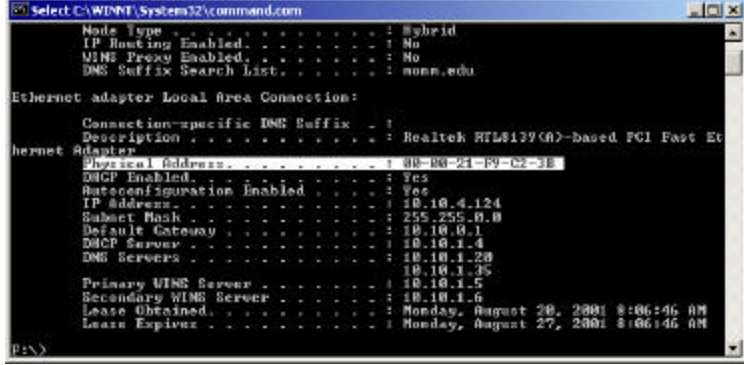

5. When you are finished, type **exit** to close the **DOS** window.

### **Operating System Version**

#### *To determine the version of Windows 95/98/2000/ME:*

- 1. On the desktop, click on the **Start** button in the lower left-hand corner.
- 2. On the **Start** menu, click on **Run**.
- 3. On the **Run** window, type **command** and then click on the **OK** button.
- 4. On the **DOS** window, type **ver** and then press the **Enter** key. An example of a version number is 5.00.2195.
- 5. When you are finished, type **exit** to close the **DOS** window.

#### *To determine the version of Unix/Linux:*

At a command prompt, type **uname –a** and press the **Enter** key. An example of a version number is 2.4.2-2.